# **Debugging**  met Oracle

# *Toepassing van debugging-ondersteuning*

*Oracle biedt sinds Oracle 8i via het package DBMS\_ DEBUG ondersteuning voor debugging. Gert-Jan Paulissen zal dit package onder de loep nemen en de volgende toepassingen presenteren: een interactieve debugger in SQL\*Plus en het automatisch tonen van waardes van in- en out-parameters bij het begin en het einde van stored (package) functions en procedures.*

JDeveloper biedt standaardfunctionaliteit om PL/SQL serverside code te debuggen. Er wordt geen gebruik gemaakt van DBMS\_DEBUG, maar van een nog ongedocumenteerd package DBMS\_DEBUG\_JDWP. Het voordeel van JDeveloper is de grafische user interface voor debuggen en het feit dat ook Javacode gedebugged kan worden; het nadeel is dat het lang duurt voor je aan het debuggen kan beginnen (JDeveloper opstarten, handmatig een connectie maken, enzovoorts) en dat het debuggen geen programmatische aanknopingspunten biedt: je kunt de debug-resultaten niet automatisch verwerken. Zie [1] in het kader 'Referenties' voor meer informatie.

# **Gebruik van DBMS\_DEBUG**

**DBA**

Het package DBMS\_DEBUG is beschreven in de Oracle-documentatie (zie [2]). Ik geef hier een kleine samenvatting. Om server-side PL/SQL te debuggen zijn twee sessies nodig: een

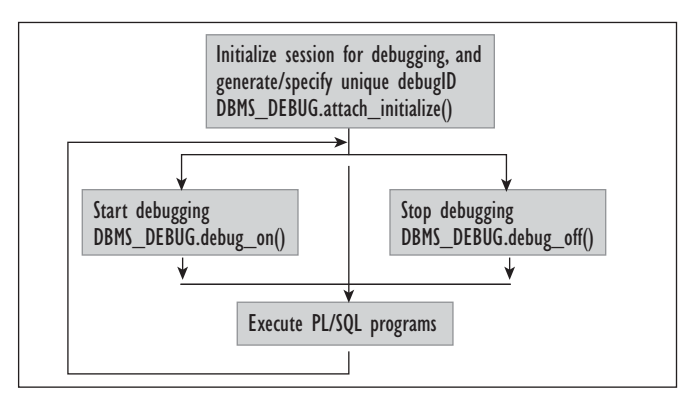

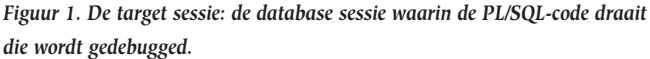

sessie om de code in debug-mode te draaien (de target sessie) en een tweede sessie (de debug sessie) die de target sessie monitort. Figuur 1 en figuur 2 tonen de operaties in de target en debug sessie:

Een standaardscenario luidt als volgt: de target-sessie start en initialiseert de debug-sessie, Dan wordt het te debuggen programma gestart. Dit kan bijvoorbeeld gebeuren in een anoniem stukje PL/SQL-code (begin dbms\_debug.initialize; dbms\_debug. debug\_on; execute\_PLSQL; dbms\_debug.debug\_off; end;) maar bijvoorbeeld ook in een ON-LOGON trigger. Dat laatste betekent dat ook de PL/SQL-code die door client/server applicaties wordt uitgevoerd, kan worden gedebugged. Let op: de aanroep van dbms\_debug.initialize levert een debugID op; dat id hebben we nodig in de debug-sessie om contact te leggen met de targetsessie. Vervolgens wordt de debug-sessie gestart; deze sessie legt een verbinding met de target-sessie door middel van een aanroep van dbms\_debug.attach\_session(debugID).

Een voorwaarde om waarden van parameters en variabelen te tonen of modificeren is dat de te debuggen PL/SQL-code met debug-informatie wordt gecompileerd. Op de volgende manieren kan met debug-informatie gecompileerd worden:

- ALTER SESSION SET PLSQL\_DEBUG = TRUE;
- ALTER [PROCEDURE | FUNCTION | PACKAGE | TRIGGER | TYPE] <name> COMPILE DEBUG;
- ALTER [PACKAGE | TYPE] <name> COMPILE DEBUG BODY;

Als je een PL/SQL-block in SQL\*Plus wilt debuggen, dan moet PLSQL\_DEBUG op TRUE staan via het eerste commando. Dit is niet zo duidelijk beschreven in de Oracle-documentatie.

#### **Interactieve debugger**

Informatie op Internet (zie [3]) heeft mij geïnspireerd tot het maken van een laag op DBMS\_DEBUG. De extra laag moet voldoen aan de volgende eisen:

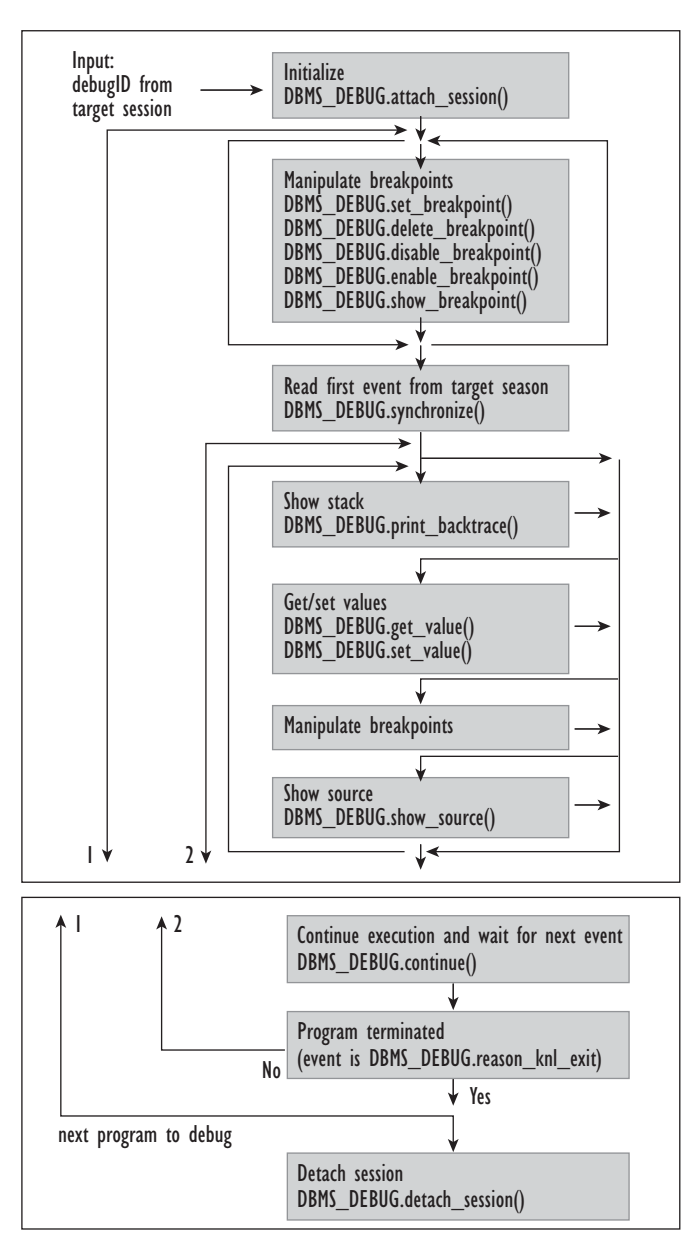

*Figuur 2. De debug-sessie.*

- 1. De targetsessie moet automatisch contact maken met de debug sessie;
- 2. Standaard debug-functionaliteit zoals stappen door de code moet eenvoudig zijn;
- 3. Het moet mogelijk zijn om te tracen: het begin en einde van een functie- of procedureaanroep tonen met de inputparameters respectievelijk de outputparameters.
- 4. De extra laag moet eenvoudig uitbreidbaar zijn;
- 5. Er hoeven geen andere programma's dan SQL\*Plus gebruikt te worden om te kunnen debuggen.

#### **Automatisch contact maken**

Een nadeel van de standaard DBMS\_DEBUG functionaliteit is dat de debug-sessie eerst het debugID van de target-sessie

moet weten voordat gestart kan worden. Het is veel gemakkelijker wanneer je dit debugID automatisch krijgt en dat vervolgens de debug-sessie start. Dit kan gerealiseerd worden door het debugID via een database pipe te sturen naar de debug-sessie. De debug-sessie kan hiermee dbms\_debug.attach\_session() aanroepen. De database-pipe is publiek toegankelijk met als naam PLDBG.

Als de target-sessie klaar is, dan moet de debug-sessie ook een signaal krijgen dat het werk erop zit. Ook dit gebeurt weer via een database-pipe, echter nu via een privé database-pipe, die is genoemd naar de debugID: PLDBG\$<debugID>.

#### **Stappen door de code**

Met de functie DBMS\_DEBUG.CONTINUE kun je de volgende breakflags zetten om op bepaalde punten te stoppen:

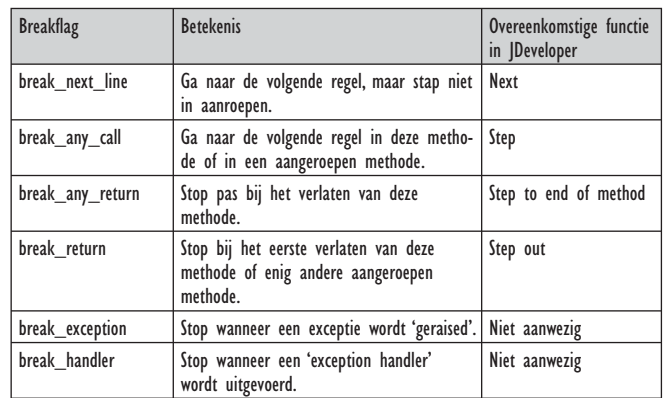

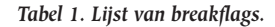

Deze breakflags worden gebruikt om te stoppen op genoemde punten en om vervolgens de code te tonen.

# **Traceerbaarheid**

Functionaliteit die handig kan zijn, is om te kunnen zien waar een programma zich bevindt: welke aanroep is gestart of beëindigd en met welke parameterwaardes. Met behulp van het package DBMS\_DEBUG en de data dictionary view ALL

- ARGUMENTS is het mogelijk om het volgende te realiseren:
- Stoppen bij het begin en einde van elke PL/SQL methode;

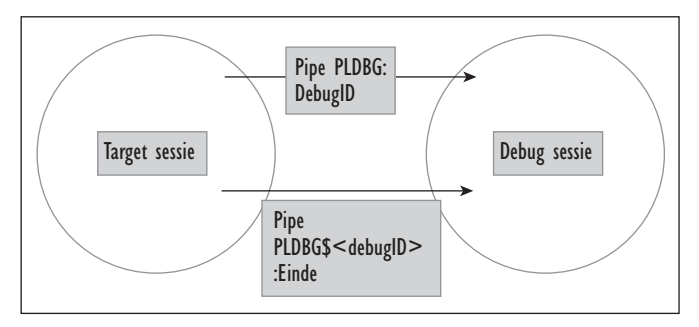

*Figuur 3. Berichten tussen sessies via database pipes.*

• De input (bij het begin) en output (bij het einde) tonen.

De view ALL\_ARGUMENTS bevat de stored (package) procedures/functies met hun argumenten en returnwaarden. De opbouw van de view ALL\_ARGUMENTS is te zien in Figuur 4. Tabel 2 toont een beschrijving van kolommen die toelichting vereisen:

|             | Dete   Eugèse Plan   Auto Trace   DEMS Output   Gode Statistics   Script Output |               |                                               |                     |          |                               |                          |                    |                          |
|-------------|---------------------------------------------------------------------------------|---------------|-----------------------------------------------|---------------------|----------|-------------------------------|--------------------------|--------------------|--------------------------|
|             | <b>GOWNER OBJECT NAME</b>                                                       |               | FICKAGE NAME OBJECT ID OVERLOAD ARGUMENT NAME |                     | POSITION | SEQUENCE DATA LEVEL DATA TYPE |                          | DEFAULT   DEFAULT. | IN_OUT                   |
| <b>SYS</b>  | GET THEOUT EDWARDUR DEMS DEEUG                                                  |               | 4749                                          |                     |          |                               | <b>G DINARY INTEGER</b>  |                    | OUT                      |
| <b>SYS</b>  | GET VALUE                                                                       | DIRE DEBUG    | 4749.1                                        |                     |          |                               | <b>O DINAFIY INTEGER</b> |                    | OUT                      |
| SY3         | GET_VALUE                                                                       | DENS DEEUG    | 4349.1                                        | VARIABLE MAME       |          |                               | 0 VARCHAR2               |                    | $\sim$                   |
| <b>SYS</b>  | GET_VALUE                                                                       | DENS DEEUG    | 4749.1                                        | FRANCE              |          |                               | O BINARY, INTEGER        |                    | $\infty$                 |
| <b>SYS</b>  | GET VALUE                                                                       | Ofert Offico. | 4749.1                                        | <b>SOALAR VALUE</b> |          |                               | <b>EVARDIAR2</b>         |                    | OUT                      |
| <b>ISYS</b> | GET VALUE                                                                       | DIRE DEEVA    | 4749.1                                        | FORMAT              |          |                               | 0 VARD WAS               |                    | w                        |
| lovo        | GET_VALUE                                                                       | DENS DEEUG    | 4389.2                                        |                     |          |                               | <b>G DINARY_INTEGER</b>  |                    | OUT                      |
| 5YS         | GET_VALUE                                                                       | DENS DEEUG    | 4749.2                                        | VARIABLE NAME       |          |                               | 0 VARCHAR2               |                    | $\mathbb{R}$             |
| SYS.        | GET VALUE                                                                       | Ofert Offico. | 4749.2                                        | <b>HANDLE</b>       |          |                               | 0 PLISQL RECORD          |                    | $\overline{N}$           |
| SYS.        | GET VALUE                                                                       | DIRE DEEVA    | 47492                                         | NAMES/ACE           |          |                               | 1 DAMIY INTEGER          |                    | w                        |
| lovo        | GET_VALUE                                                                       | DENS DEEUG    | 4749.2                                        | <b>NAME</b>         |          |                               | 1 VARIOUAR2              |                    | $\overline{\phantom{a}}$ |
| 5Y5         | GET_VALUE                                                                       | DENS DEEUG    | 4749.2                                        | OwNER               |          |                               | 1 VARCHAR2               |                    | $\infty$                 |
| SYS.        | GET VALUE                                                                       | DRHS DERUG    | 47.00.2                                       | DRLINK              |          |                               | 1 VARDHAR2               |                    | $\sim$                   |
| <b>SYS</b>  | GET VALUE                                                                       | DIRE DEEVA    | 4749.2                                        | <b>LIVER</b>        |          |                               | 1 DNAFY INTEGER          |                    | w                        |
| lovo        | GET_VALUE                                                                       | DENS_DEEUG    | 4389.2                                        | LIBUNITIYPE         |          |                               | 1 DINARY_INTEGER         |                    | $\infty$                 |
| 5YS         | GET_VALUE                                                                       | DENS DEEUG    | 4749.2                                        | EXTRYPOINTNAME      |          | 10 <sup>7</sup>               | 1 VARCHAR2               |                    | $\mathbf{N}$             |
| <b>SYS</b>  | GET_VALUE                                                                       | DRHS DERUG    | 47.00.2                                       | <b>SCALAR VALUE</b> |          | $\mathbf{H}$                  | 0 VARDHAR2               |                    | OUT                      |
| <b>SYS</b>  | GET VALUE                                                                       | DIRE DEEUG    | 47492                                         | FORMAT              |          | 12                            | 0 VARD WAS               |                    | $\sim$                   |
| <b>SYS</b>  | INITIAL CRE                                                                     | DENS DEEUG    | 43.89                                         |                     |          |                               | 8 VARDIAR2               |                    | OUT                      |
| 5YS         | <b>INITIALIZE</b>                                                               | DENS DEEUG    | 4749                                          | OLIKOISSES DURBO    |          |                               | 0 VARCHAR2               |                    | $\mathbb{R}$             |
| SYS.        | INTIALC'S                                                                       | DRHS DERUG    | 4749                                          | <b>DIAGNOSTICS</b>  |          |                               | <b>O RINARY, INTEGER</b> |                    | $\overline{N}$           |
| <b>ISYS</b> | INTIAL CT                                                                       | DINS DEBUG    | 4749                                          | DERIG ROUT          |          |                               | <b>EVARD MAZ</b>         |                    | w                        |
| <b>SYS</b>  | INTIAL CT                                                                       | DENS DEEDG    | 47.69                                         | DEBUG ROLE PWD      |          |                               | 4 VARDWAY                |                    | $\overline{\phantom{a}}$ |
| 5YS         | PING.                                                                           | DENS DEEUG    | 4749                                          |                     |          |                               |                          |                    | $\sim$                   |
| <b>SYS</b>  | PRINT BACKTRACE                                                                 | DRHS DERUG    | 47.011                                        | LISTING             |          |                               | CRANTING O               |                    | INCOT                    |
| <b>ISYS</b> | PRINT_BACKTRACE                                                                 | DINS DEEDS    | 4749.2                                        | <b>BACKTRACE</b>    |          |                               | O PLEIGL TAILLE          |                    | OUT                      |
| <b>SYS</b>  | PRINT BACKTRACE                                                                 | DENS DEEDG    | 4749.2                                        |                     |          |                               | 1 PLFIGL RECORD          |                    | CUT                      |

*Figuur 4. Informatie over package DBMS\_DEBUG in view ALL\_ ARGUMENTS.*

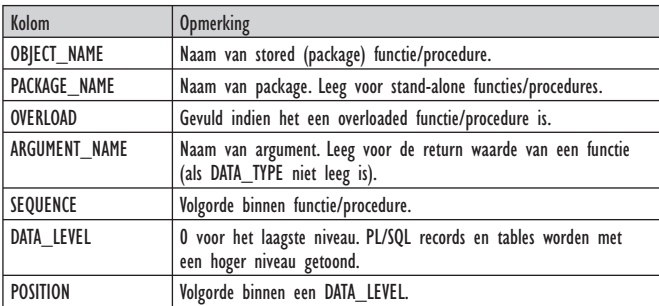

*Tabel 2. Beschrijving van ALL\_ARGUMENTS.*

Ik heb me beperkt tot het tonen van parameters met DATA\_ LEVEL 0.

#### **Laag op DBMS\_DEBUG**

De laag op DBMS\_DEBUG moet eenvoudig zijn uit te breiden. Dit is als volgt gerealiseerd:

- Er is een package pldbg dat voorziet in het starten/stoppen van target en debug sessies en dat debug events kan verwerken. Bij de verwerking wordt dan een callback (bijvoorbeeld een functieaanroep in de vorm van dynamisch PL/SQL) aangeroepen, die het debug event dient te verwerken;
- Er bestaat een package pldbg\_trace dat de tracing implementeert;
- Er is een package pldbg\_show dat de broncode toont van het huidige breekpunt.

# **Debuggen met SQL\*Plus**

Naast de pldbg packages zijn er scripts gemaakt, die kunnen worden gebruikt in SQL\*Plus:

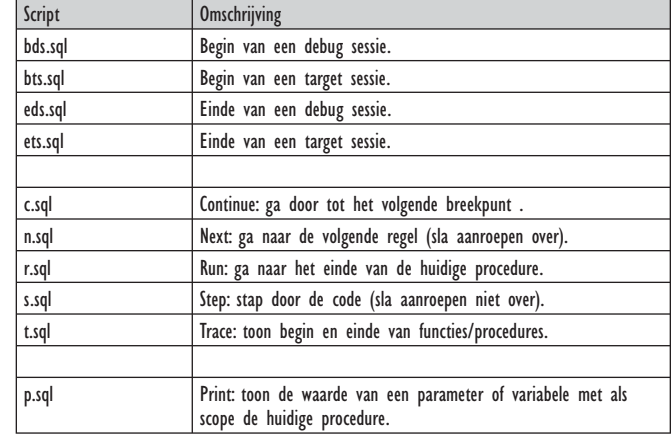

*Tabel 3. Lijst van debugger scripts.*

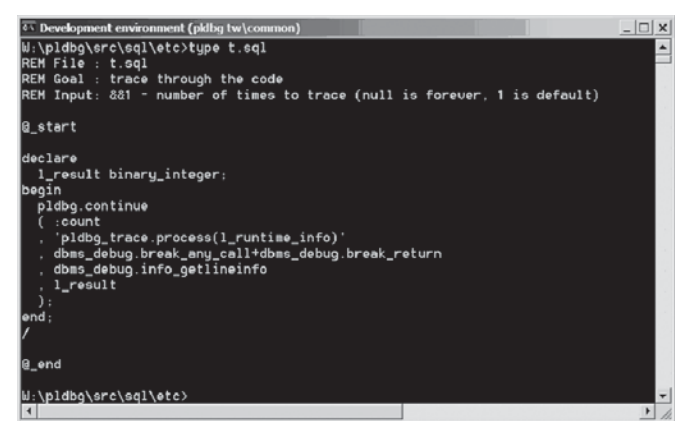

*Figuur 5. Bestand t.sql met als callback pldbg\_trace.process(l\_runtime\_info).*

#### **Valkuilen**

Bij elk anoniem PL/SQL-block wordt een nieuwe sessie van de debug interpreter gestart. Dat betekent bijvoorbeeld dat als je serveroutput aan hebt staan in de target-sessie, dat dan de debug-sessie de aanroep naar dbms\_output.get\_lines laat zien. Als je een PL/SQL-block wilt ingaan, dan moet een van je breakflags break\_any\_call zijn, anders wordt het hele blok overgeslagen. Gebruik dus bij het starten bijvoorbeeld eerst het script s.sql (step) of t.sql (trace).

#### **Voorbeeld**

Als voorbeeld heb ik een tweetal faculteitsfuncties gemaakt: een recursieve en een iteratieve. Verder heb ik een package gemaakt die procedures heeft die beide functies aanroepen. Hiermee kan het gedrag van packages en stand-alone functies bekeken worden. Start een target sessie met het testscript test target.sql als volgt:

De target-sessie wacht tot de debug-sessie zich koppelt aan de target-sessie.

| <> Development environment (pkfbg tw\common) - sqlplus scott/tiger | $\mathbf{x}$ |
|--------------------------------------------------------------------|--------------|
| SQL> @test_target                                                  |              |
| BEGIN_TARGET_SESSION                                               |              |
| 099209310901                                                       |              |
|                                                                    | $\checkmark$ |
|                                                                    |              |

*Figuur 6. Start een target-sessie.*

# **Stappen door de code**

Start nu de debug sessie met testscript test\_debug.sql als volgt:

| Development environment (pidbg tw\common) - sqlplus scott/tiger | $ \Box$ x |
|-----------------------------------------------------------------|-----------|
| SQL> @test_debug                                                |           |
| Session altered.                                                |           |
| BEGIN_DEBUG_SESSION                                             |           |
| 009200310001                                                    |           |
| DEBUG>                                                          |           |
|                                                                 |           |
| ×                                                               | B         |

*Figuur 7. Starten van een debug-sessie.*

De debugsessie heeft contact gemaakt met de target sessie door eerst de pipe uit te lezen, het debugID te verkrijgen en vervolgens met behulp van dbms\_debug.attach\_session() bij de target-sessie aan te haken. Nu kan er door de broncode heen gewandeld worden:

| <> Development environment (pidbg tw\common) - sqlplus scott/tiger                                                                                                    |  | $ \Box$ $\times$ |
|----------------------------------------------------------------------------------------------------|--|------------------|
| DEBUG> Bs<br>DEBUG> @s                                                                                                    |  | $\blacktriangle$ |
| 1 -> BEGIN DBMS_OUTPUT.GET_LINES(:LINES, :NUMLINES): END;                                                                                                    |  |                  |
| DEBUG> Bs                                                                                                    |  |                  |
| 1 -> BEGIN DBMS OUTPUT.GET_LINES(:LINES, :NUMLINES): END:                                                                                                    |  |                  |
| DEBUG> 8s                                                                                                    |  |                  |
| 1 -> BEGIN DBMS OUTPUT GET LINES(:LINES, :NUMLINES): END:                                                                                                    |  |                  |
| DEBUG> Bs<br>DEBUG> Rs                                                                                                    |  |                  |
| $1 \rightarrow$ declare<br>$\mathbf{z}$<br>$1_n$ constant integer $: 5$ ;<br>з<br>1_result integer:<br>4<br>begin<br>5<br>select factorial iterative(1 n) into 1 result from dual:<br>s.<br>select factorial recursive(1 n) into 1 result from dual;                                                                                                    |  |                  |
| DEBUG> Bs                                                                                                    |  |                  |
| declare<br>1.<br>$\mathbf{z}$<br>$\rightarrow$ 1_n constant integer := 5:<br>3<br>1_result integer:<br>4<br>begin<br>5<br>select factorial iterative(1 n) into 1 result from dual:<br>$\epsilon$<br>select factorial recursive(1_n) into 1 result from dual:<br>7<br>factorial.iterative(1_n, 1_result);                                                                                           |  |                  |
| DEBUG> @s                                                                                                    |  |                  |
| $\blacksquare$<br>declare<br>$\overline{z}$<br>$1_n$ constant integer := $5_1$<br>3<br>1_result integer:<br>$4 - 3$ begin<br>5<br>select factorial_iterative(1_n) into 1_result from dual:<br>$\epsilon$<br>select factorial_recursive(1_n) into 1_result from dual;<br>$\overline{r}$<br>factorial.iterative(1_n, 1 result);<br>s.<br>factorial.recursive(1_n. 1_result):<br>$\mathbf{a}$<br>end: |  |                  |
| DEBUG>                                                                                                    |  |                  |
| $\left  \cdot \right $                                                                                                    |  | ٠<br>k           |

*Figuur 8. Stappen door de code.*

De volgende zaken vallen op:

- 1. Een aanroep van s.sql kan wel eens niets tonen omdat de debug interpreter start en daarna gelijk stopt;
- 2. Eerst wordt dbms\_output.get\_lines uitgevoerd door SQL\*Plus zelf;
- 3. Regels met declare en begin zijn punten waar gestopt wordt. Een variabele declaratie met een assignment ook. Zonder een assignment wordt de regel niet getoond.

Het tonen van de waarde van een variabele of argument:

| <sup>8</sup> > Development environment (pldbg tw\common) - sglplus scott/tiger | $ \Box$ $\times$         |
|--------------------------------------------------------------------------------|--------------------------|
| DEBUG> Rs                                                                      | $\overline{\phantom{a}}$ |
| declare<br>1                                                                   |                          |
| $\overline{2}$<br>1_n constant integer := 5;                                   |                          |
| $\overline{\mathbf{3}}$<br>1_result_integer:                                   |                          |
|                                                                                |                          |
| $4$ -> begin                                                                   |                          |
| 5<br>select factorial_iterative(1_n) into 1_result from dual;                  |                          |
| select factorial_recursive(1_n) into 1_result from dual:<br>$\epsilon$         |                          |
| 7<br>factorial.iterative(1_n. 1_result);                                       |                          |
| 8<br>factorial.recursive(1_n, 1_result);                                       |                          |
| 9<br>end:                                                                      |                          |
| DEBUG> Bs                                                                      |                          |
| 1<br>declare                                                                   |                          |
| $\overline{2}$<br>$1_n$ constant integer $: 5$ ;                               |                          |
| 3<br>1_result_integer:                                                         |                          |
| 4<br>begin                                                                     |                          |
| $5 - 5$<br>select factorial_iterative(1_n) into 1_result from dual;            |                          |
| 6                                                                              |                          |
| select factorial_recursive(1_n) into 1_result from dual;                       |                          |
| $\overline{r}$<br>factorial.iterative(1_n, 1_result);                          |                          |
| $\mathbf{8}$<br>factorial.recursive(1_n. 1_result);                            |                          |
| s.<br>ond:                                                                     |                          |
| DEBUG> 0s                                                                      |                          |
| Namespace: top level                                                           |                          |
| $+$ SCOTT<br>Ouner                                                             |                          |
| Name<br>: FACTORIAL_ITERATIVE                                                  |                          |
|                                                                                |                          |
| 1 -> function factorial iterative( n int ) return number                       |                          |
| $\overline{2}$<br>as                                                           |                          |
| 3<br>1 result number default 1:                                                |                          |
| 4<br>beain                                                                     |                          |
| 5<br>for $i$ in $2n$                                                           |                          |
| а<br>loop                                                                      |                          |
|                                                                                |                          |
| DEBUG> @p_n                                                                    |                          |
| n: 5                                                                           |                          |
| DEBUG>                                                                         |                          |
|                                                                                |                          |
|                                                                                |                          |
|                                                                                |                          |
|                                                                                |                          |
|                                                                                |                          |
|                                                                                |                          |
|                                                                                |                          |
| $\blacktriangleleft$                                                           | ٠                        |

*Figuur 9. Het tonen van een parameter met het p.sql script.*

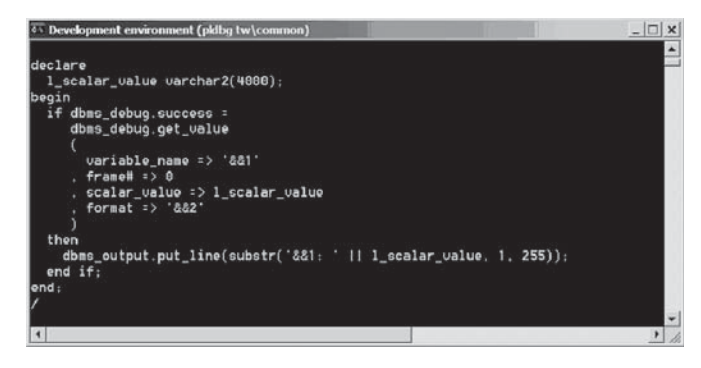

*Figuur 10. Het bestand p.sql.*

#### **Tracen van de code**

Nadat weer een target-sessie is gestart, kan ook getraced worden:

*DBA*

# **Beschikbaarheid**

Dit artikel, de broncode en de HTML-documentatie gegenereerd door PLDoc (zie [4]) zijn beschikbaar op de weblog van AMIS (zie [5]).

# **Conclusie**

Een debugger kan helpen bij het opsporen van problemen en voorkomt dat je zelf debugging statements (bijvoorbeeld met dbms\_output.put\_line) moet toevoegen. Ook bij unit-testen kan debuggen van nut zijn, bijvoorbeeld ter controle of een aanroep wel bepaalde parameterwaardes heeft. Met de toepassing, zoals in dit artikel is beschreven, kan men eenvoudig met SQL\*Plus debuggen en tracen. Er wordt standaard gebruik gemaakt van dbms\_output, maar het is gemakkelijk om dit te implementeren met bijvoorbeeld UTL\_FILE.

# **Referenties**

[1] JDeveloper debugging: http://www.oracle.com/technology/tech/pl\_sql/pdf/Paper\_30720\_Ppt.pdf. [2] Oracle Database PL/SQL Packages and Types Reference 10g Release 2 (10.2): http://otn.oracle.com [3] Debugging PL/SQL with DBMS\_DEBUG: http://www.adpgmbh.ch/ora/plsql/debug.html [4] PLDoc: http://sourceforge.net/projects/pldoc [5] AMIS weblog: http://technology.amis.nl/blog

**Gert-Jan Paulissen** is werkzaam bij Transfer Solutions.

# **Oracle en Novell introduceren grid-ready toepassing voor datacenter**

**NIEUWS**

Novell en Oracle hebben de nieuwe Accelerator Service gepresenteerd voor stroomlijning van de implementatie van een grid-ready infrastructuur voor datacenters. Het gaat daarbij om toepassing van Oracle Database 10g, Oracle Real Application Clusters, Oracle Application Server 10g en Oracle Enterprise Manager 10g onder SUSE Linux Enterprise Server van Novell. Bij deze nieuwe opzet wordt gebruik gemaakt van Oracle Enterprise

OPTIMIZE,JUNI 2006

Manager 10g Grid Control (Oracle Grid Control) en de functie Automated Storage Management van Oracle Database 10g om een complete, gebruiksklare beheeroplossing tot stand te brengen voor monitoring en management van grid-applicaties, infrastructurele software en gegevensopslag.

De nieuwe Accelerator Service is een initiatief waarin deskundig personeel van Oracle gaat samenwerken met Novell, HP en Egenera om het traject van implementatie en ingebruikname van de infrastructurele Grid Computing-software van

**23**

Oracle onder SUSE Linux Enterprise Server sneller te laten verlopen. Het is een inmiddels in de praktijk, bij diverse gezamenlijke klanten van de genoemde bedrijven, bewezen methodiek die risico's minimaliseert en de tijd voor ingebruikname van zakelijke grid-applicaties drastisch reduceert. De nieuwe Accelerator Service wordt aangeboden via een flexibel systeem van prijzen en opties, zodat de uiteindelijke diensten exact kunnen worden afgestemd op budget en behoeften van de klant.

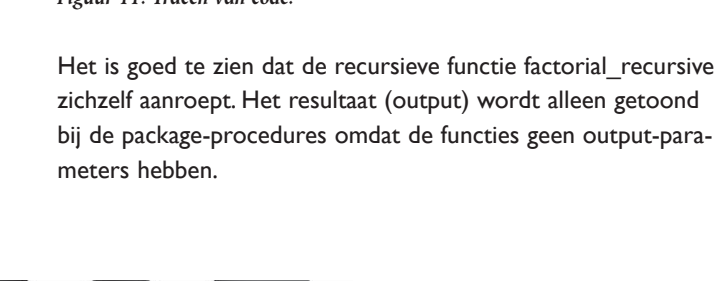

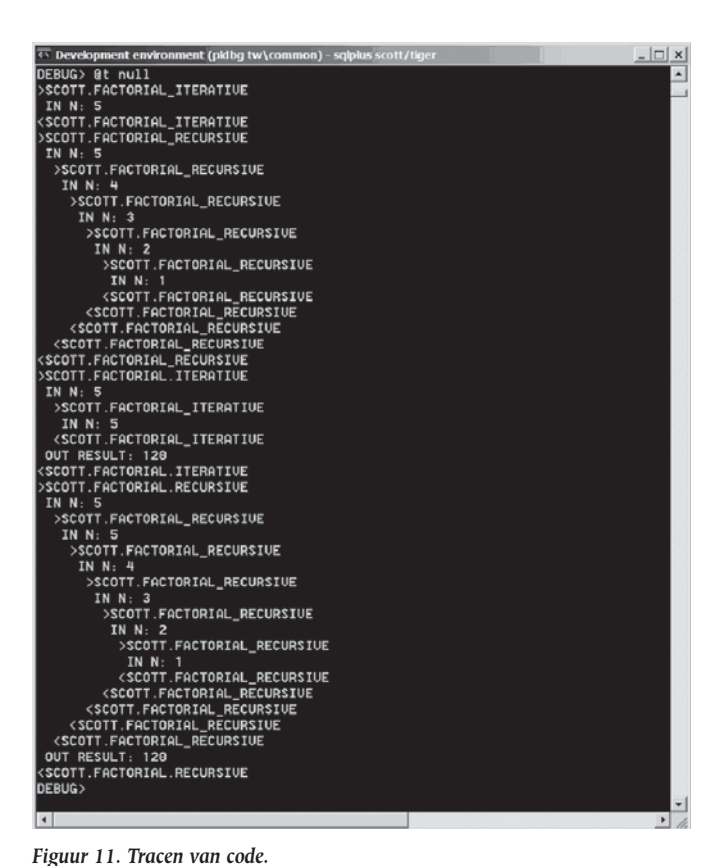